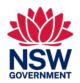

This quick reference guide is for parents of temporary resident students already enrolled in a NSW government school

### Have you registered for online access?

**Temporary Residents Program**Online application portal

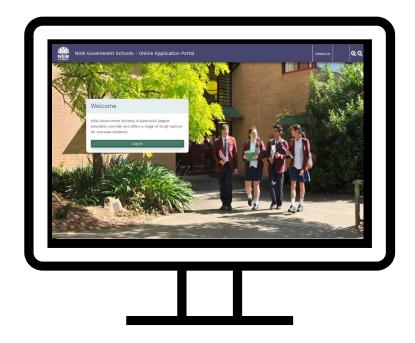

- ✓ Register for parent access to your child's record
- ✓ Wait 2 business days for us to link your enrolled students to your profile
- ✓ Manage your child's enrolment online

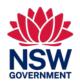

This quick reference guide is for parents of temporary resident students already enrolled in a NSW government school

1. Create parent account

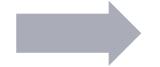

2. Link student account

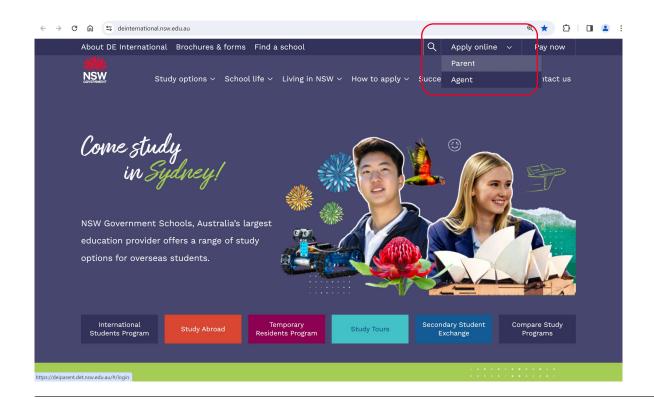

### Access the Online Application Portal

https://www.deinternational.nsw.edu.au

All parents of temporary resident students need to create an online account.

This account will be used to:

- 1. Manage your child's enrolment
- 2. Access and pay any invoices
- 3. Receive online communication

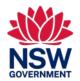

This quick reference guide is for parents of temporary resident students already enrolled in a NSW government school

#### 1. Create parent account

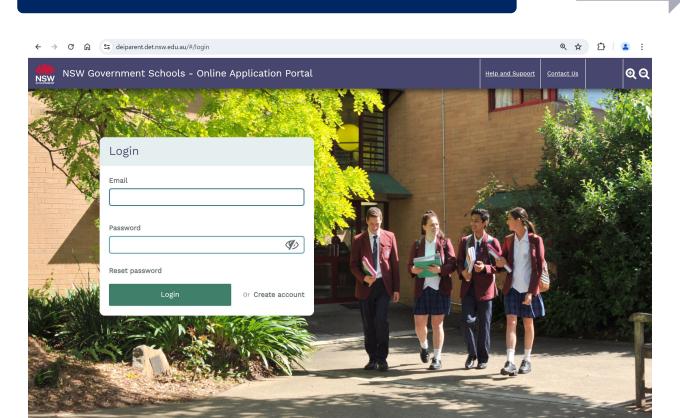

2. Link student account

### Create parent/legal guardian account

Click 'Create account'

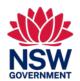

This quick reference guide is for parents of temporary resident students already enrolled in a NSW government school

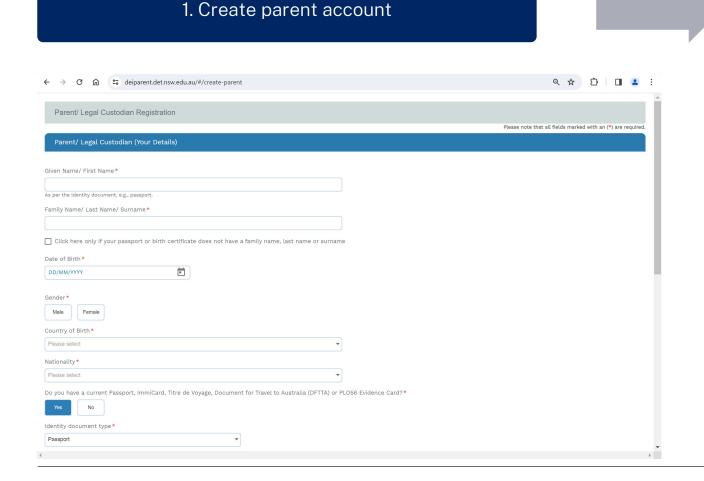

2. Link student account

#### Parent/legal guardian registration

- Register one parent only for portal access
- Enter parent name as it appears on passport or other official identity document
- Upload identity document

Please do not create a new student account or application.

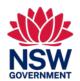

This quick reference guide is for parents of temporary resident students already enrolled in a NSW government school

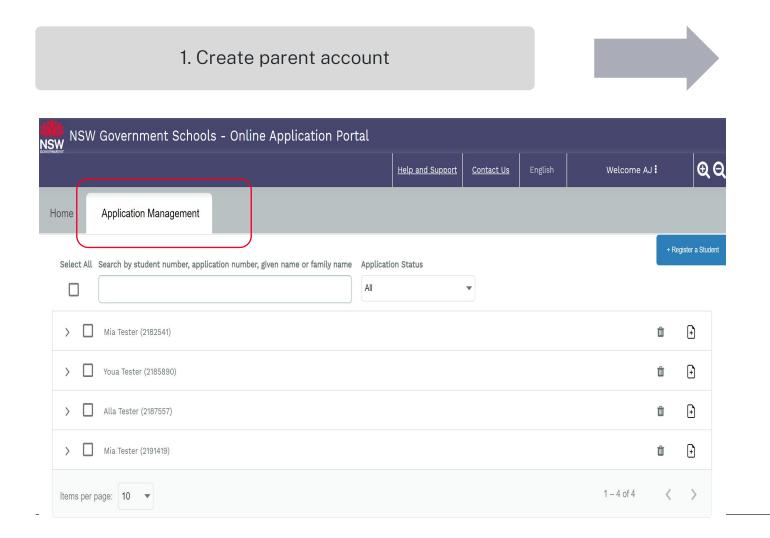

#### 2. Create student account

We will link your existing enrolled students to your new online parent profile within two business days.

When linked, your students will become visible here on the "Application Management" tab.

Please do not create a new student account or application.